## **[Online Infosessie](https://humaniora.sjcaalst.be/2022/02/16/online-infosessie/)**

Op donderdag 17 februari gaat de online infosessie 'Op stap naar het eerste jaar' door.

Tijdens onze infoavond stellen we u het Sint-Jozefscollege voor in al zijn facetten: het opvoedingsproject, het studieaanbod (met speciale aandacht voor het eerste jaar), het zorgbeleid en de vele activiteiten die bijdragen tot een bruisend collegeleven komen aan bod.

Deelnemers zullen via de chat ook gerichte vragen kunnen stellen.

Via [deze link](https://teams.microsoft.com/l/meetup-join/19%3ameeting_YjBiYzY1OWQtZDQ0YS00OTBkLTgzMmMtN2VhOTgyNDI2MmM4%40thread.v2/0?context=%7b%22Tid%22%3a%22394de9f5-f3e6-4137-9c88-6e3f951339b8%22%2c%22Oid%22%3a%22a2c0ee35-b69d-4314-85a4-a8cb9fbe3362%22%2c%22IsBroadcastMeeting%22%3atrue%7d&btype=a&role=a) kunt u de infosessie online meevolgen. Een kort stappenplan volgt onderaan deze pagina.

We starten om 19 uur.

Wij danken u alvast voor de interesse in ons college.

## **Stappenplan opstarten online infosessie**

Surf naar

[https://teams.microsoft.com/l/meetup-join/19%3ameeting\\_YjBiYzY](https://teams.microsoft.com/l/meetup-join/19%3ameeting_YjBiYzY1OWQtZDQ0YS00OTBkLTgzMmMtN2VhOTgyNDI2MmM4%40thread.v2/0?context=%7b%22Tid%22%3a%22394de9f5-f3e6-4137-9c88-6e3f951339b8%22%2c%22Oid%22%3a%22a2c0ee35-b69d-4314-85a4-a8cb9fbe3362%22%2c%22IsBroadcastMeeting%22%3atrue%7d&btype=a&role=a) [1OWQtZDQ0YS00OTBkLTgzMmMtN2VhOTgyNDI2MmM4%40thread.v2/0?contex](https://teams.microsoft.com/l/meetup-join/19%3ameeting_YjBiYzY1OWQtZDQ0YS00OTBkLTgzMmMtN2VhOTgyNDI2MmM4%40thread.v2/0?context=%7b%22Tid%22%3a%22394de9f5-f3e6-4137-9c88-6e3f951339b8%22%2c%22Oid%22%3a%22a2c0ee35-b69d-4314-85a4-a8cb9fbe3362%22%2c%22IsBroadcastMeeting%22%3atrue%7d&btype=a&role=a) [t=%7b%22Tid%22%3a%22394de9f5-](https://teams.microsoft.com/l/meetup-join/19%3ameeting_YjBiYzY1OWQtZDQ0YS00OTBkLTgzMmMtN2VhOTgyNDI2MmM4%40thread.v2/0?context=%7b%22Tid%22%3a%22394de9f5-f3e6-4137-9c88-6e3f951339b8%22%2c%22Oid%22%3a%22a2c0ee35-b69d-4314-85a4-a8cb9fbe3362%22%2c%22IsBroadcastMeeting%22%3atrue%7d&btype=a&role=a)

[f3e6-4137-9c88-6e3f951339b8%22%2c%22Oid%22%3a%22a2c0ee35](https://teams.microsoft.com/l/meetup-join/19%3ameeting_YjBiYzY1OWQtZDQ0YS00OTBkLTgzMmMtN2VhOTgyNDI2MmM4%40thread.v2/0?context=%7b%22Tid%22%3a%22394de9f5-f3e6-4137-9c88-6e3f951339b8%22%2c%22Oid%22%3a%22a2c0ee35-b69d-4314-85a4-a8cb9fbe3362%22%2c%22IsBroadcastMeeting%22%3atrue%7d&btype=a&role=a) [b69d-4314-85a4-](https://teams.microsoft.com/l/meetup-join/19%3ameeting_YjBiYzY1OWQtZDQ0YS00OTBkLTgzMmMtN2VhOTgyNDI2MmM4%40thread.v2/0?context=%7b%22Tid%22%3a%22394de9f5-f3e6-4137-9c88-6e3f951339b8%22%2c%22Oid%22%3a%22a2c0ee35-b69d-4314-85a4-a8cb9fbe3362%22%2c%22IsBroadcastMeeting%22%3atrue%7d&btype=a&role=a)

[a8cb9fbe3362%22%2c%22IsBroadcastMeeting%22%3atrue%7d&btype=a&r](https://teams.microsoft.com/l/meetup-join/19%3ameeting_YjBiYzY1OWQtZDQ0YS00OTBkLTgzMmMtN2VhOTgyNDI2MmM4%40thread.v2/0?context=%7b%22Tid%22%3a%22394de9f5-f3e6-4137-9c88-6e3f951339b8%22%2c%22Oid%22%3a%22a2c0ee35-b69d-4314-85a4-a8cb9fbe3362%22%2c%22IsBroadcastMeeting%22%3atrue%7d&btype=a&role=a) [ole=a](https://teams.microsoft.com/l/meetup-join/19%3ameeting_YjBiYzY1OWQtZDQ0YS00OTBkLTgzMmMtN2VhOTgyNDI2MmM4%40thread.v2/0?context=%7b%22Tid%22%3a%22394de9f5-f3e6-4137-9c88-6e3f951339b8%22%2c%22Oid%22%3a%22a2c0ee35-b69d-4314-85a4-a8cb9fbe3362%22%2c%22IsBroadcastMeeting%22%3atrue%7d&btype=a&role=a)

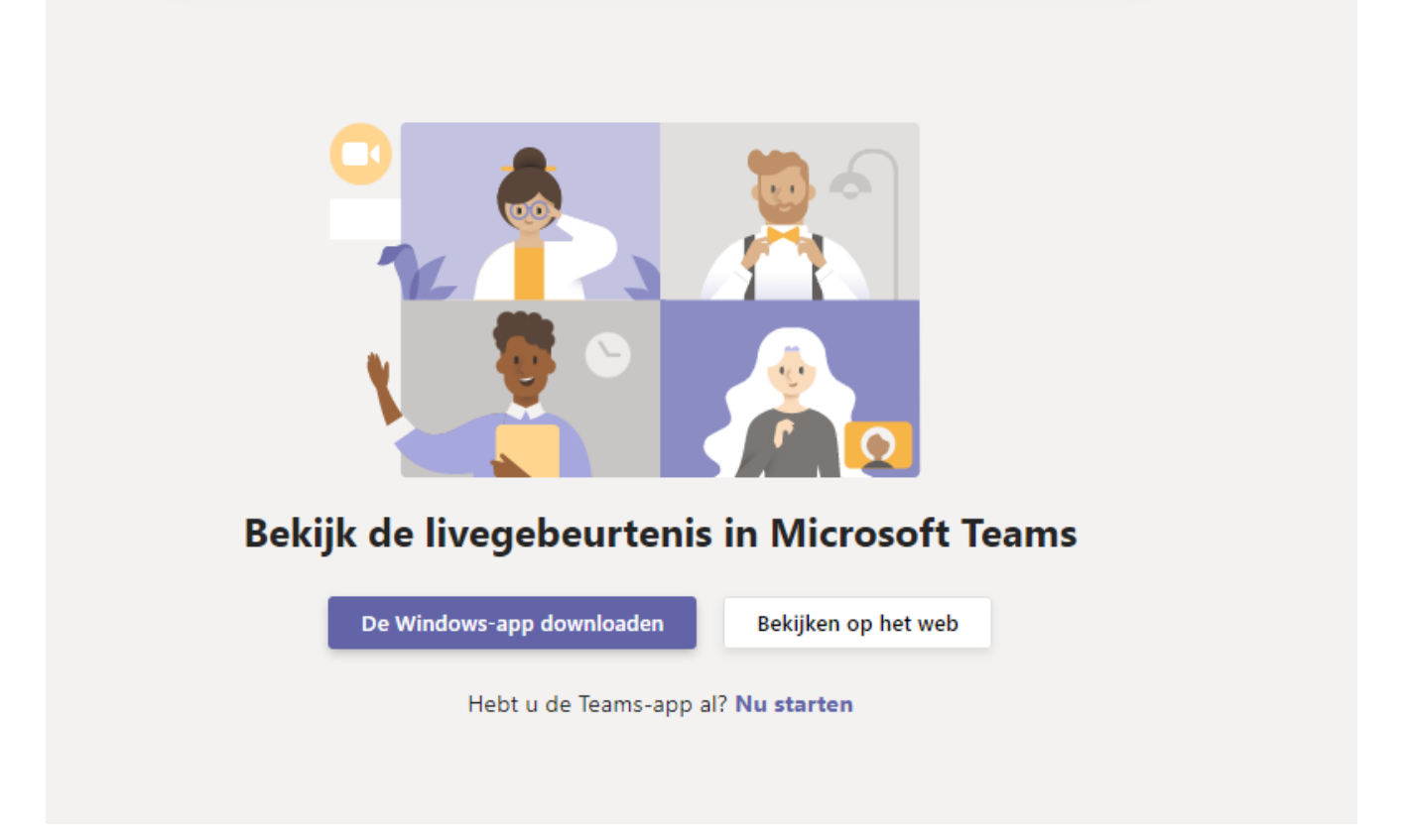

Als u de Teams app reeds op uw toestel heeft geïnstalleerd, dan klikt u op 'Nu starten'.

Heeft u de Teams app niet geïnstalleerd of werkt deze niet, dan klikt u op 'Bekijken op het web'.

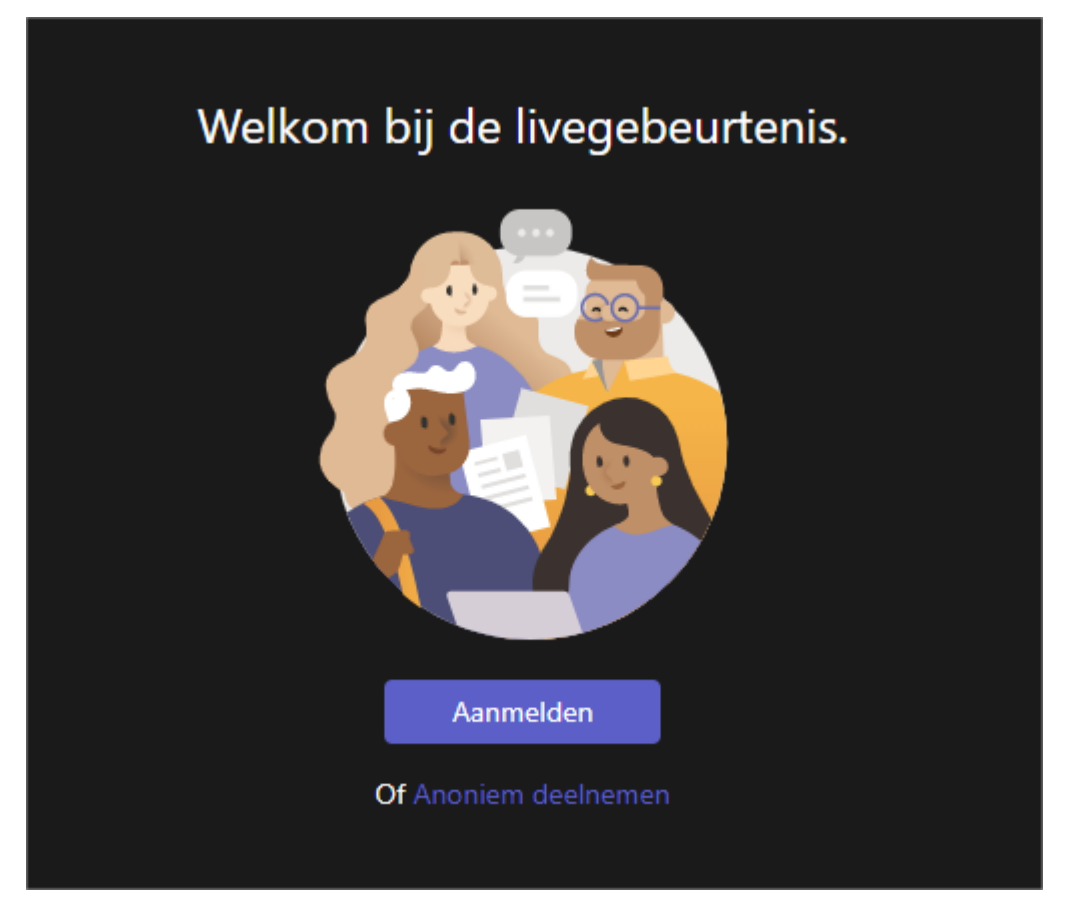

In het volgende scherm kan u kiezen om ofwel met uw reeds bestaande Teams account aan te melden ofwel om anoniem deel te nemen.

U komt in de online infosessie terecht. In de rechterkolom kan u rechtstreeks vragen stellen. Leerkrachten en directie zijn aanwezig om deze vragen meteen te beantwoorden.

Online infosessie 'starten in het eerste jaar'

Hulp nodig?

## Verlaten Q)  $\circledS$   $\circ$ Vragen en antwoorden  $\odot$   $\times$ voor livegebeurtenis Aanbevolen Mijn vragen Meest<br>recent  $\ddot{\vee}$ Nog geen aanbevolen vragen Een vraag stellen

## Livegebeurtenis is nog niet gestart